Product Specification

# PXI / PCI 3072

# LIN/ K-Line Interfaces User Manual Version 1.8

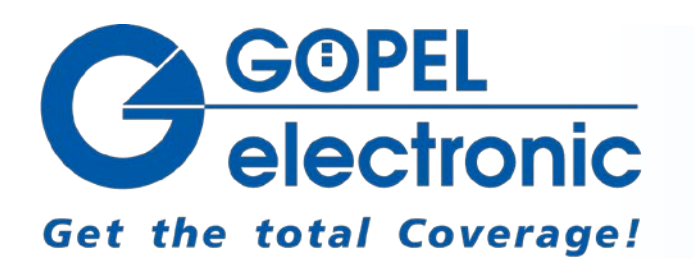

GOEPEL electronic GmbH Goeschwitzer Str. 58/60 D-07745 Jena Phone: +49-3641-6896-597 Fax: +49-3641-6896-944 E-Mail: ats\_support@goepel.com http://www.goepel.com

#### **© 2012 GOEPEL electronic GmbH. All rights reserved.**

The software described in this manual as well as the manual itself are supplied under license and may be used or copied only in accordance with the terms of the license. The customer may make one copy of the software for safety purposes.

The contents of the manual is subject to change without prior notice and is supplied for information only.

The hardware and software might be modified also without prior notice due to technical progress.

In case of inaccuracies or errors appearing in this manual, GOEPEL electronic GmbH assumes no liability or responsibility.

Without the prior written permission of GOEPEL electronic GmbH, no part of this documentation may be transmitted, reproduced or stored in a retrieval system in any form or by any means as well as translated into other languages (except as permitted by the license).

GOEPEL electronic GmbH is neither liable for direct damages nor consequential damages from the company's product applications.

printed: 05.03.2012

All product and company names appearing in this manual are trade names or registered trade names of their respective owners.

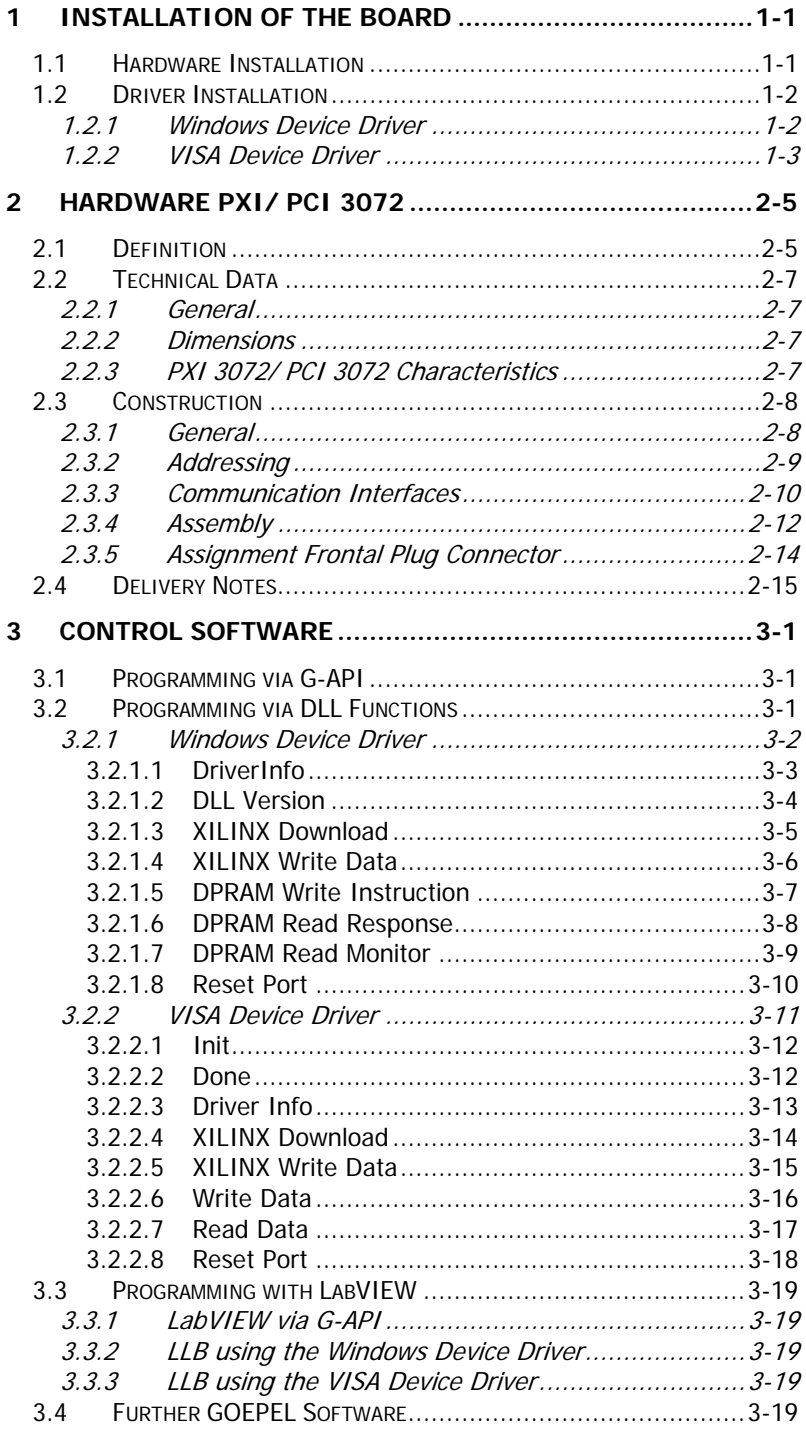

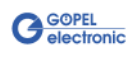

# <span id="page-4-0"></span>**1 Installation of the Board**

## <span id="page-4-1"></span>**1.1 Hardware Installation**

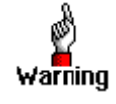

Before beginning with the hardware installation you have to ensure that your system is switched off and disconnected from the mains supply.

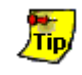

Please refer also to the user manual of your PXI/ PCI system for additional installation instructions that possibly have to be followed.

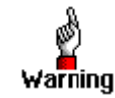

Electro Static Discharge (ESD) can harm your system and destroy electronic components. This can lead to irreparable damage on both the **PXI/ PCI 3072** board and the system hosting the board as well as to unexpected malfunction of your test system.

Therefore do not touch the board surface or any connector pins and electronic components.

The **PCI™**-, **CompactPCI™**- or **PXI™** system is to be opened according to its conditions. A free slot is to be selected in your system. Now, the slot cover is to be taken away from the slot selected. To do this, unscrew the fixation screws and remove the cover from the slot.

(If it is necessary to exchange transceiver modules, pay attention to the general rules to avoid electrostatic charging, see the warning above. Transceiver modules must never be removed or mounted with the power switched on! Additionally, the right alignment is absolutely required.)

Insert the board carefully into the prepared slot. For the PXI board, use the lever at the front plate in order to push in the board finally. When the board has been inserted properly, it is to be fixed by means of the screw(s) at the front plate. Now, the board has been installed correctly.

Afterwards, carry out the operations required at the system to make it ready for operation anew.

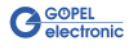

## <span id="page-5-0"></span>**1.2 Driver Installation**

### <span id="page-5-1"></span>1.2.1 Windows Device Driver

PXI/ PCI 3072 boards can be operated under Windows® XP as well as under Windows®7/ 64 bit.

Due to the plug and play capability of Windows®, for every newly recognized hardware component a driver installation is started automatically via the hardware assistant.

The hardware assistant can carry out the installation of the device driver by using the *inf* file contained in the *GPxi3072* folder on the supplied CD.

If necessary, you can find the required *inf* files as follows:

- GPxi3072.inf for Windows® 2000/ XP in the *Win2000 (Version xx)* folder
- ♦ GPxi3072\_x64.inf für Windows®7/ 64 bit iin the Win7\_x64 (Version xx) folder

It is not absolutely essential to restart the system.

If you want to create your own software for the boards, you possibly need additional files for user specific programming (\*.LLB, \*.H). These files are not automatically copied to the computer and have to be transferred individually from the supplied CD to your development directory.

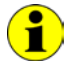

This step is only required in case you do not use the **G-API** (see also [Control Software\)](#page-20-0).

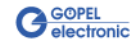

#### **First step** 1.2.2 VISA

<span id="page-6-0"></span>Device Driver

Copy the VISA (Version xx) directory from the GPxi3072 folder of the delivered CD to your hard disk. (Recommendation: Complete directory to  $C: \setminus$ )

#### **Second step**

#### Windows2000, WindowsXP :

Due to the plug and play capability, for every newly recognized hardware component a driver installation is started automatically via the hardware assistant. Follow the instructions. Enter as target directory the one which contains the PXI3072\_NT5.inf file (according to recommendation: C: \VISA (Versionxx \Installation).

#### LabViewRT :

For operating **PXI**/ **PCI 3072** boards under the **RT** operating system, use the P3072\_RT.inf file from the C: \VISA (Version xx) \Installation directory.

Copy this file to the \ni-rt\system folder of the embedded controller (recommendation: copy by the **NI Measurement Explorer**).

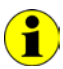

If you intend to create a startup.rtexe later, copy also the *cvi\_lvrt.dll* file to the \ni-rt\system folder.

#### **Third step:**

Reboot your computer to complete installation.

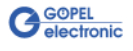

After driver installation, you can check whether the boards are properly imbedded by the system:

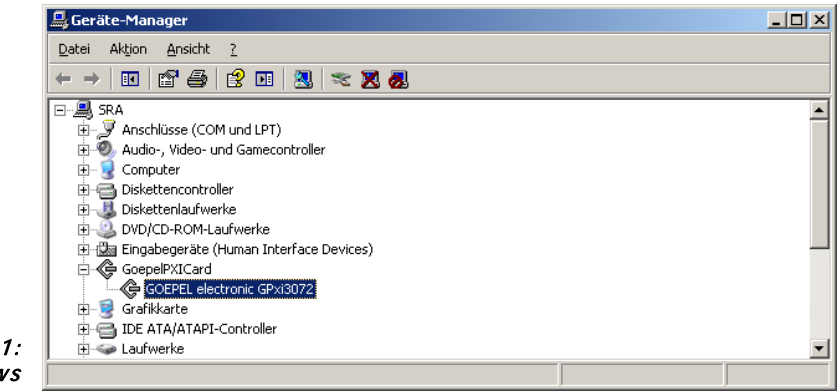

Figure 1-1: **Windows** 

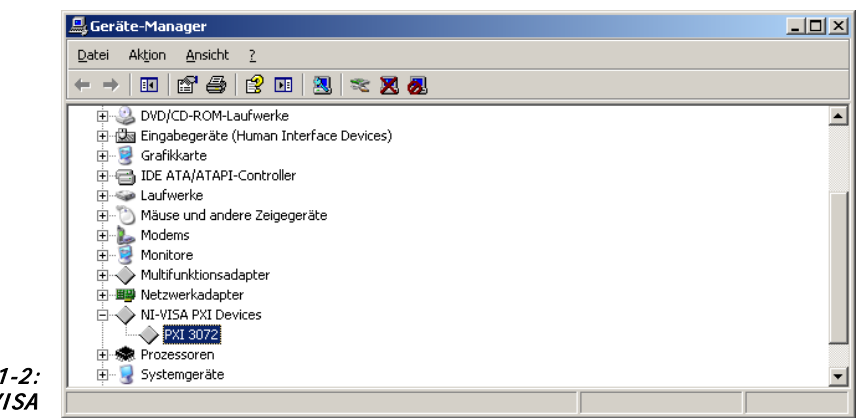

Figure 1-2: VISA

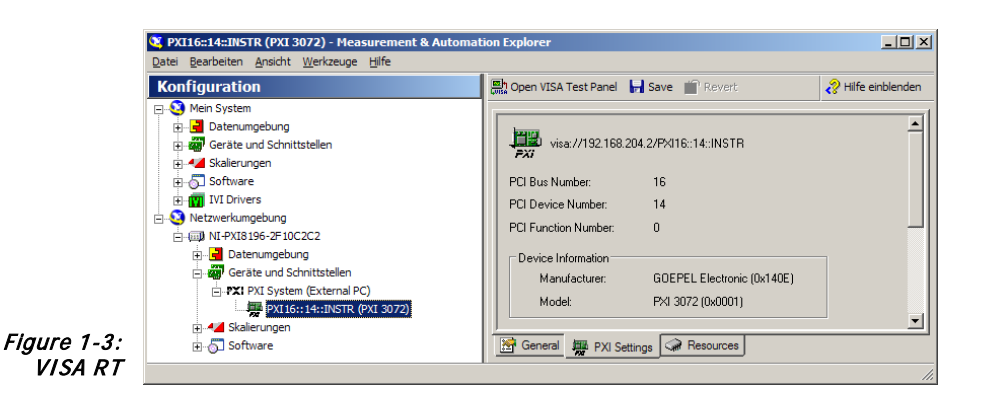

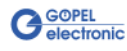

# <span id="page-8-0"></span>**2 Hardware PXI/ PCI 3072**

## <span id="page-8-1"></span>**2.1 Definition**

The **PXI 3072**/ **PCI 3072** multi-interface-boards are communication boards of **GOEPEL electronic GmbH**.

These boards with up to three **LIN** or **K-Line** interfaces are used in general control technology, especially for applications in automotive technology.

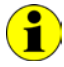

In this User Manual, **Controller** ALWAYS means the microcontroller assigned to a LIN or K-Line interface (with the exception of the "LIN Controller" designation on the front panel for the entire board).

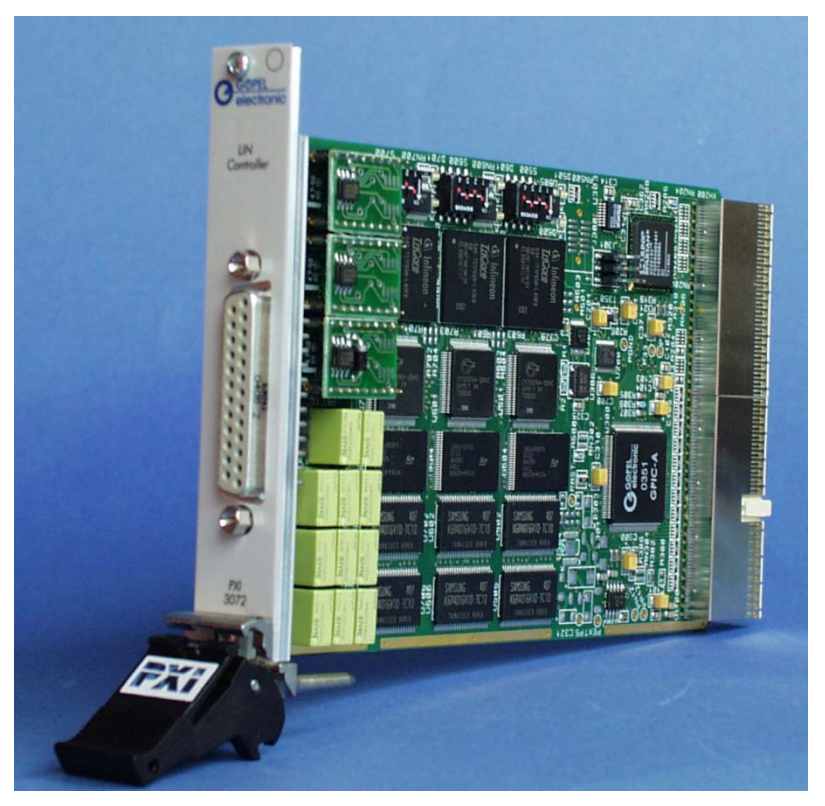

Figure 2-1: PXI 3072

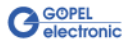

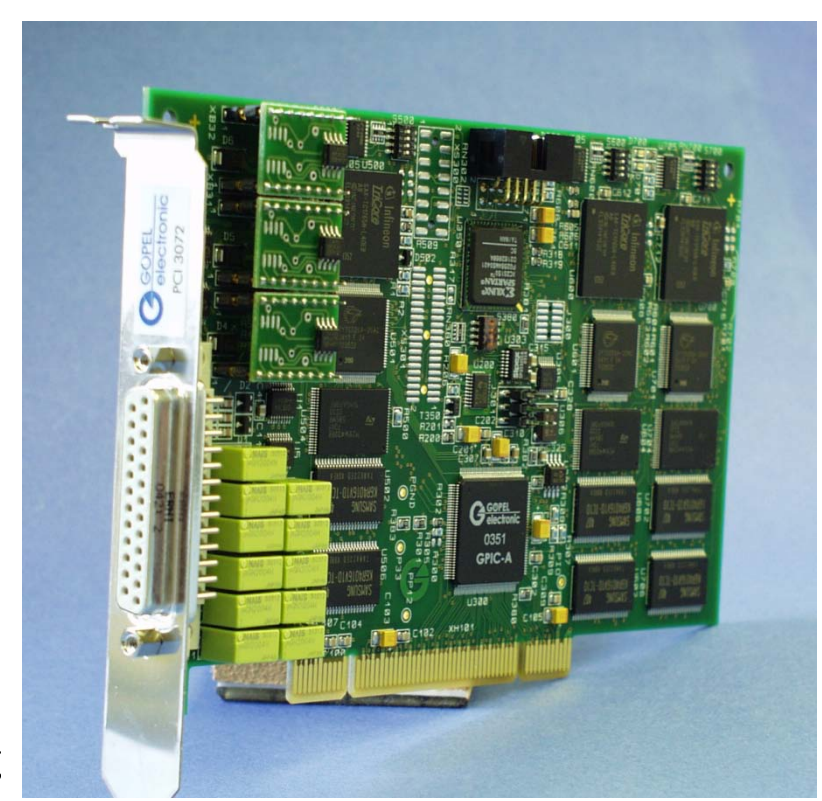

Figure 2-2: PCI 3072

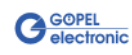

## <span id="page-10-0"></span>**2.2 Technical Data**

<span id="page-10-1"></span>The **PXI 3072** communication board is a plug-in board developed for the **PXI™** bus (**P**CI e**X**tensions for **I**nstrumentation). Basis of this bus is the **CompactPCI™** bus. 2.2.1 General

> The board can be plugged into any desired slot of a **CompactPCI™** or **PXI™** system (except for slot 1). It can be definitely identified also in the case that several boards of this type are used in the same rack.

> The **PCI 3072** communication board is a PC plug-in board for the **PCI** Local Bus Rev. 2.2. It can be operated at any **PCI** slot (32 bits, 33 MHz, 3.3 V)

Both boards do not have jumpers for hardware detection and are automatically integrated into the respective system.

#### <span id="page-10-2"></span>The dimensions of both boards correspond to standard dimensions of the accompanying bus system: 2.2.2 Dimensions

- ♦ **PXI 3072** Multi Interface Board: 160 mm x 100 mm (L x W)
- ♦ **PCI 3072** Multi Interface Board: 168 mm x 106 mm (L x W)

#### <span id="page-10-3"></span>2.2.3 PXI 3072/ PCI 3072 **Characteristics**

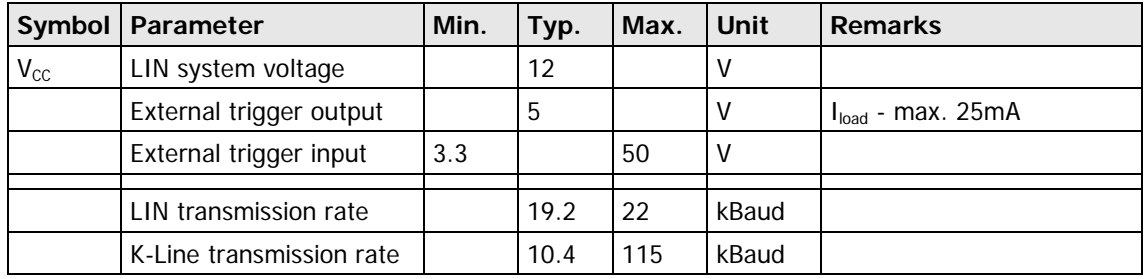

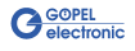

## <span id="page-11-0"></span>**2.3 Construction**

#### <span id="page-11-1"></span>An ASIC is used as the interface to the **PCI** or **cPCI** bus on the **PXI**/ **PCI 3072** boards. It includes all the function blocks required for the communication with the computer bus. 2.3.1 General

The **PCI 3072** communication board does not have a **PXI** interface. To exchange trigger signals with other **GOEPEL electronic PCI** boards despite of that, an additional plug connector is on this board with two lines configurable as input or output (**XS2** in [Figure 2-7\)](#page-15-1).

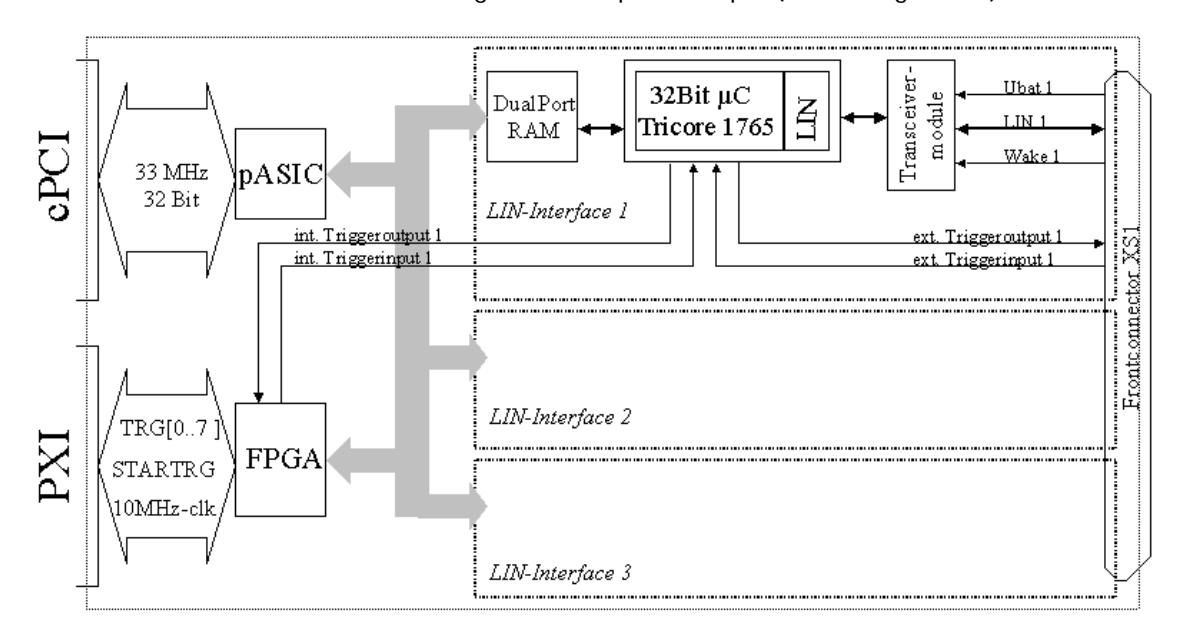

Figure 2-3: Block diagram of a PXI 3072 Communication board

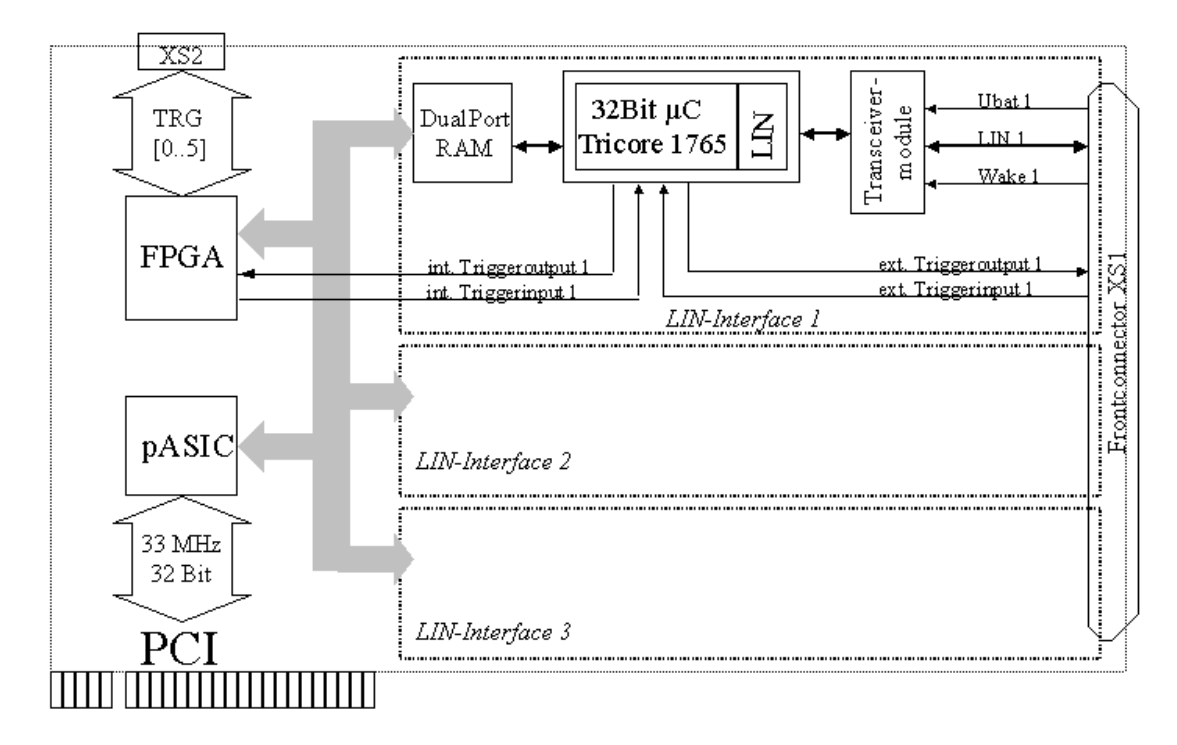

Figure 2-4: Block diagram of a PCI 3072 Communication board

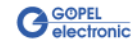

<span id="page-12-0"></span>**PXI 3072:** PXI racks do have an own geographical slot addressing of the backplane. Numbering starts with **1** and can be seen at the cover's front side. Mount always an embedded controller or an MXI card at slot **1**. 2.3.2 Addressing

> The **PXI 3072** board can read out this geographical slot address. For that the belonging FPGA file has to be loaded to the XILINX (see the **XilinxDownload** functions for different drivers in the [Control Software](#page-20-0)  section).

> **PCI 3072: PCI** racks do not have an own geographical slot addressing. There is a separate DIP switch (**DIP 4** in [Figure 2-7\)](#page-15-1) for clear identification of the board in a system with several **PCI 3072** boards. You can select up to 16 addressing variants by this. The corresponding binary value (**0**..**15**) set with the **DIP 4** switch can be read out by the delivered software.

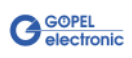

## <span id="page-13-0"></span>2.3.3 Communication Interfaces

#### **Up to 3 x LIN-Interface Version 2.0 or Up to 3 x K-Line Interface (ISO 9141)**

The following figure shows the output circuitry of a **PXI**/ **PCI 3072** board between the transceiver modules and the frontal plug connector:

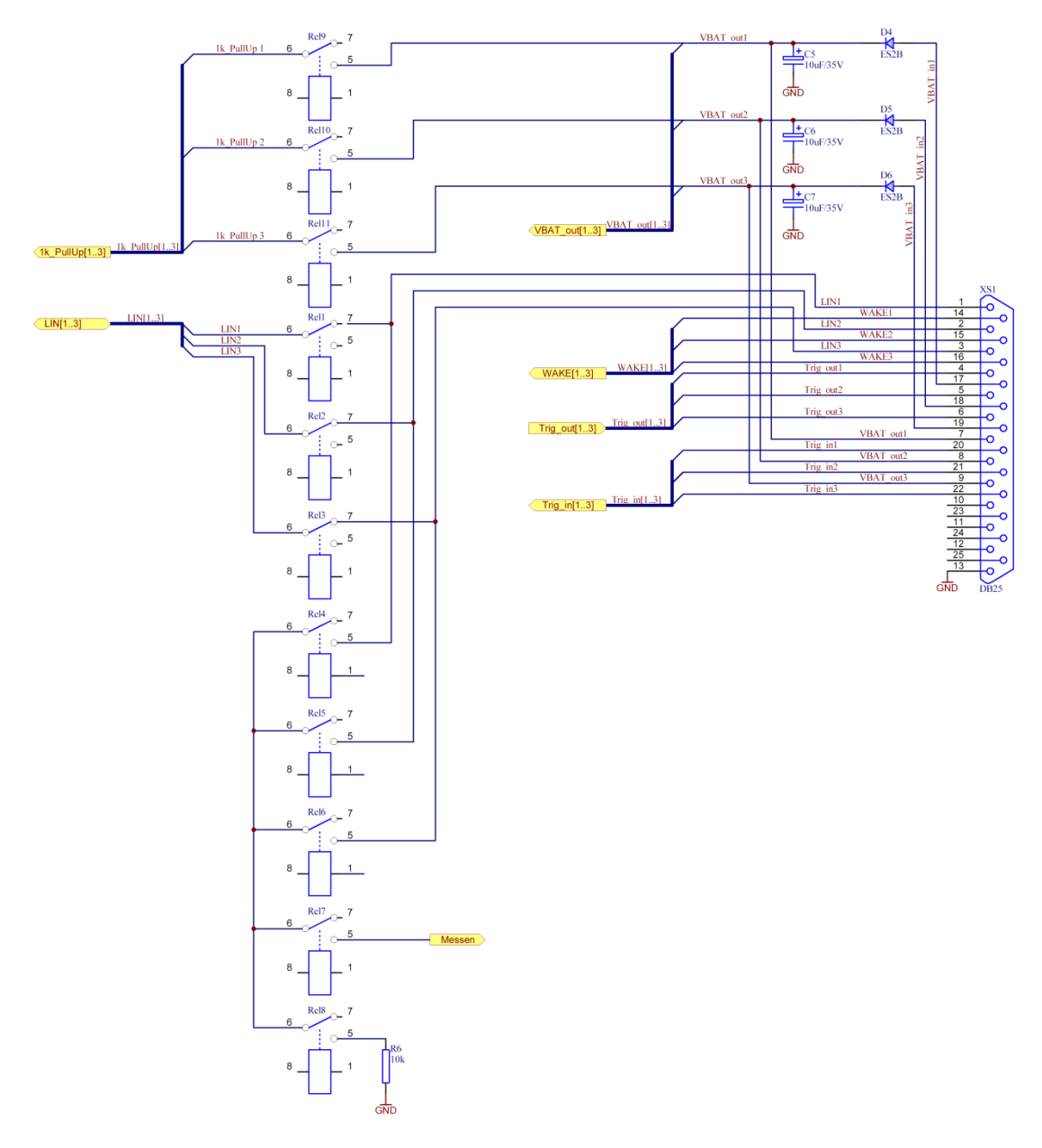

#### <span id="page-13-1"></span>Figure 2-5: Detail of PXI 3072, PCI 3072 Output Circuit Diagram

If it is necessary to change transceiver modules, take care that the square pins (Pin1) of the socket and the transceiver module lie about each other.

The orientation of the transceiver modules is different in the case of **PXI 3072** or **PCI 3072** boards (see [Figure 2-6](#page-15-2) and [Figure 2-7\)](#page-15-1)!!!

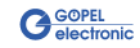

#### **LIN:**

The transceivers are designed as plug-in modules. Generally, the TJA1020 of Philips is used for this type of transceicer.

For the standard design of the transceiver modules, it is possible to change over between **Master** and **Slave** configuration per software using the relays **Rel9** for LIN1, **Rel10** for LIN2 or **Rel11** for LIN3.

The pull-up resistors for **LIN** are located on the transceiver modules.

Via the V<sub>Bat</sub> contacts the power supply of the transceiver modules is connected. According to the **LIN** specification, this power supply is to be carried out via a reverse-connect protection diode and a support capacitor (so the V<sub>Bat</sub> voltage is fed by VBAT in 1..VBAT in 3). The voltage fed at the power supply (voltage) pin should not exceed the transceiver's scope (for TJA1020, the upper V<sub>BAT</sub> voltage limit is 27 V).

The **VBAT\_out 1**..**VBAT\_out 3** connections are monitoring outputs to measure the real voltage at the transceiver, possibly to compare this voltage with the LIN signal level.

For special control and measuring tasks, both communication boards are provided with a hardware trigger output and input. Please refer to the **GOEPEL Firmware** documentation regarding their function.

In addition, **PXI**/ **PCI 3072** boards offer the possibility to separate the LIN communication bus from the corresponding test object (device or unit under test) via the relays 1..3.

The relays 4..6 allow the interconnection of the three LIN interfaces to a common bus on the board (see [Figure 2-5\)](#page-13-1).

#### **K-Line:**

The transceivers are designed as plug-in modules. Generally, the L9637 of ST is used for this type of transceicer.

Via the V<sub>Bat</sub> contacts, the power supply of the transceiver modules is connected. The voltage fed at the power supply (voltage) pin should not exceed the transceiver's scope (for L9637, the upper VBAT voltage limit is 36 V).

To bridge the reverse-connect protection diode for **VBat** for **LIN**, the **VBAT** voltage can be fed via **VBAT\_out 1**..**VBAT\_out 3**.

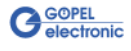

<span id="page-15-0"></span>[Figure 2-6](#page-15-2) and [Figure 2-7](#page-15-1) show schematically the component side of the boards. You can see the positions of the transceiver modules, plug connectors and DIP switches. 2.3.4 Assembly

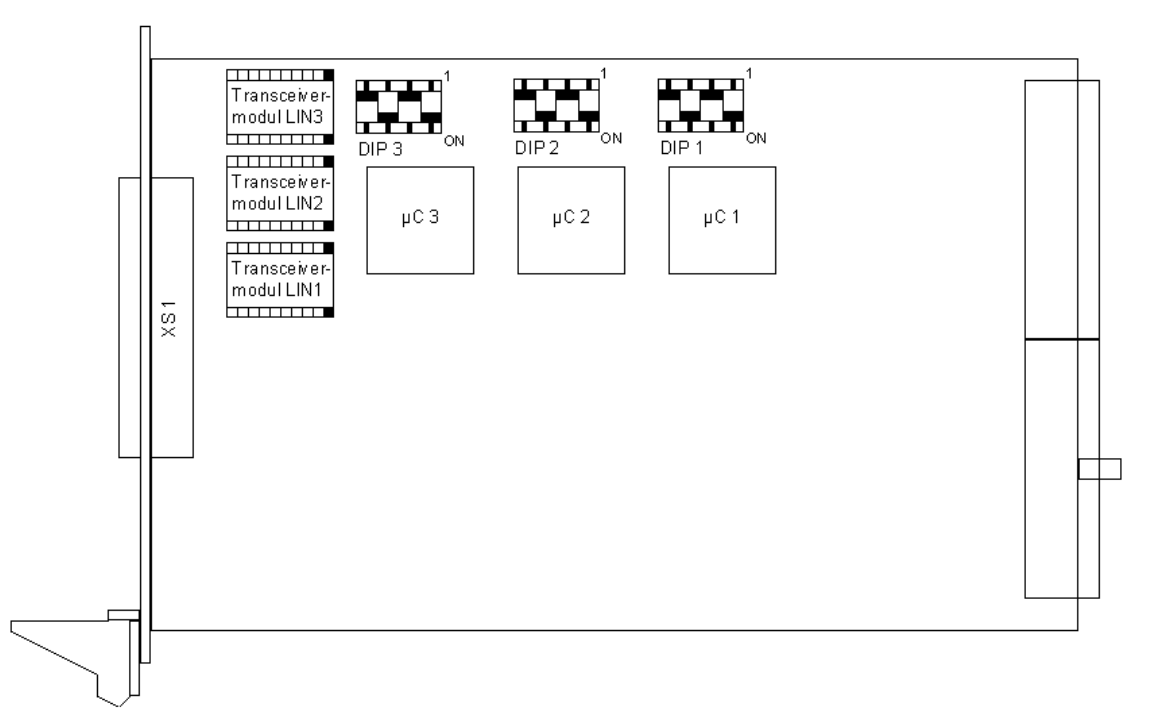

<span id="page-15-2"></span>Figure 2-6: Component side of a PXI 3072 Communication board (schematically)

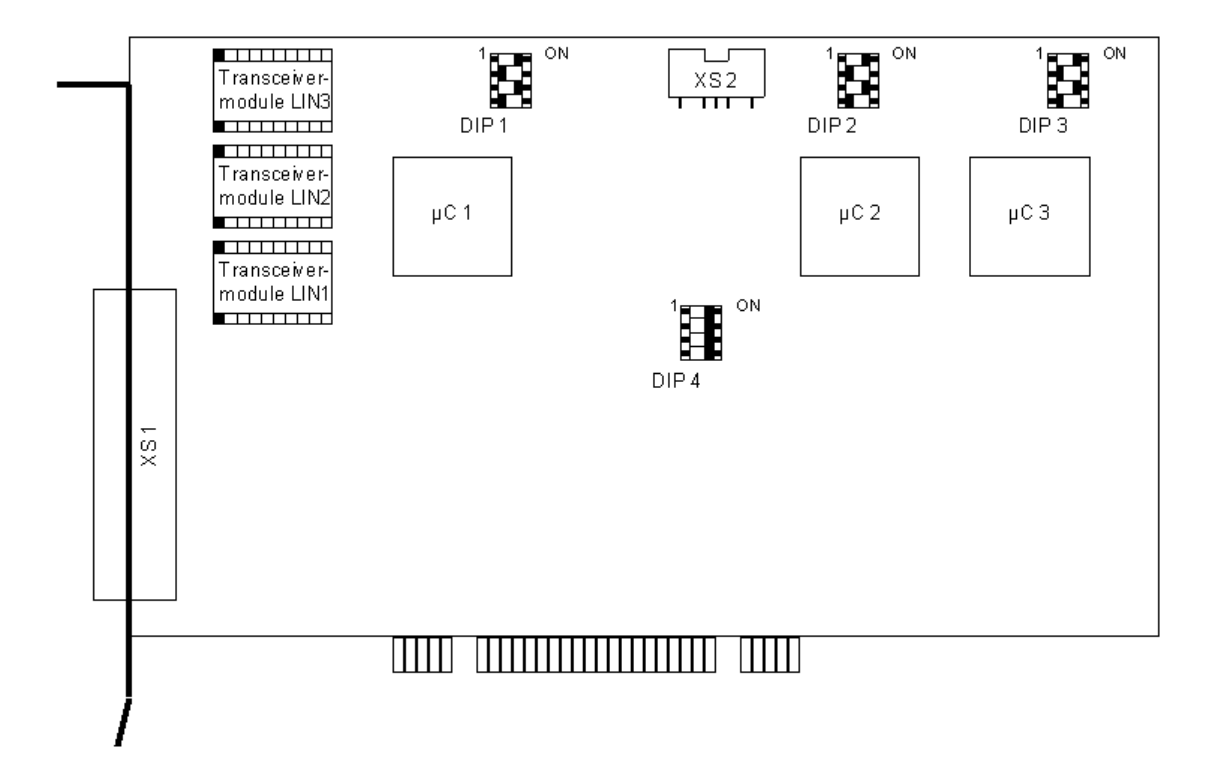

<span id="page-15-1"></span>Figure 2-7: Component side of a PCI 3072 Communication board (schematically)

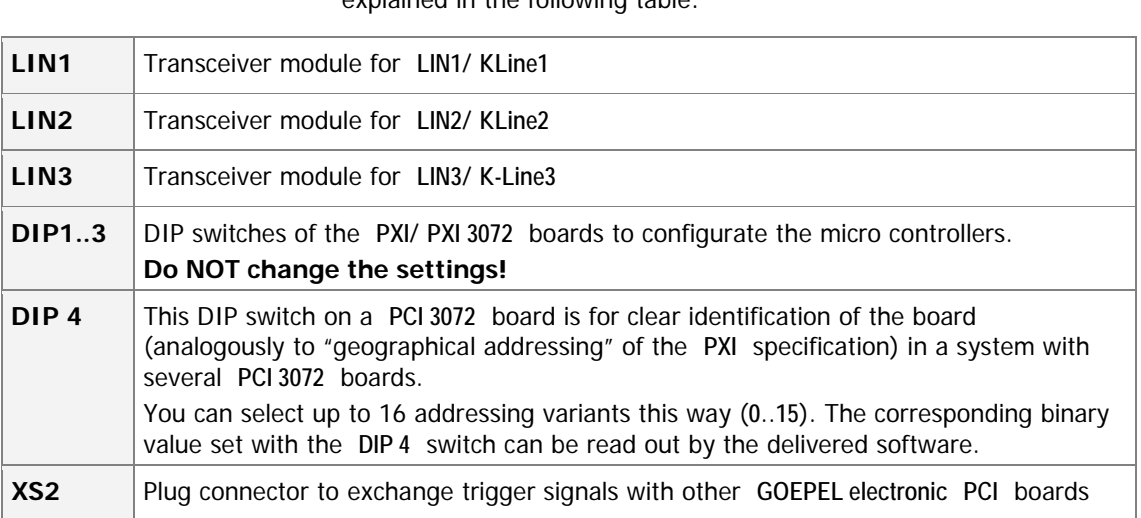

The configuration elements of [Figure 2-6](#page-15-2) and [Figure 2-7](#page-15-1) are explained in the following table:

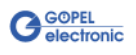

## <span id="page-17-0"></span>2.3.5 Assignment Frontal Plug **Connector**

Type: DSub 25 poles socket

The interfaces are provided via this plug connector at the frontal edge of the **PXI**/ **PCI 3072** communication boards.

The assignment of both boards is identical according to the following table:

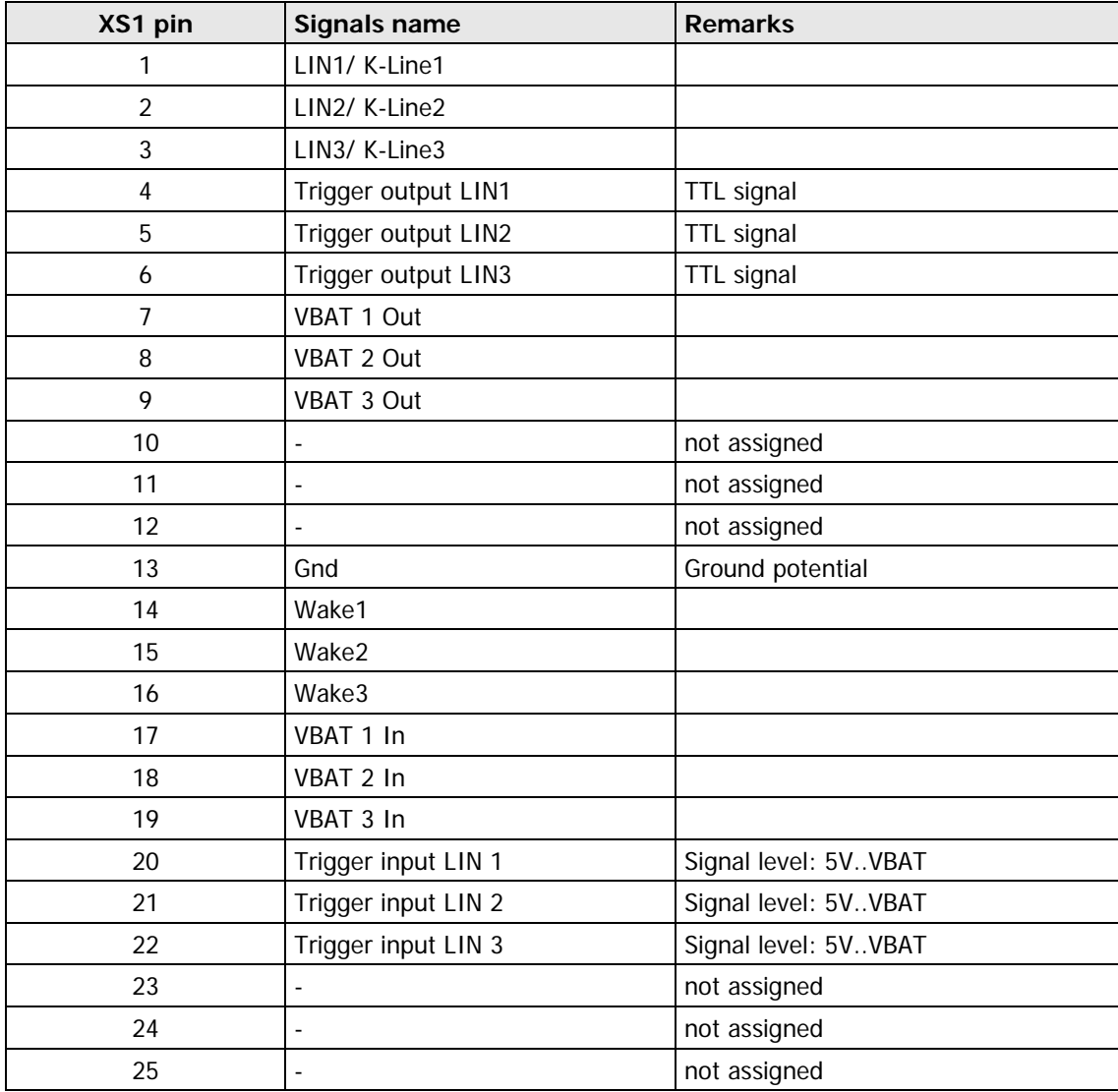

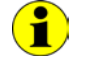

For **LIN**, the PINs 14/ 15/ 16 may be connected with the WAKE lines (depending on the transceiver).

## <span id="page-18-0"></span>**2.4 Delivery Notes**

**PXI**/ **PCI 3072** boards are delivered in the following basic variant:

♦ 3x **LIN** interface, to be configured as master or slave by software.

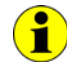

Each interface of this basic variant can also be designed as **KLine**interface.

In addition to selecting an interface, the type of the corresponding **LIN**/ **K-Line transceiver** as well as the required **Functionalities** for each **LIN**/ **K-Line** interface must be selected.

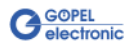

## <span id="page-20-0"></span>**3 Control Software**

There are three ways to integrate **PXI 3072**/ **PCI 3072** hardware in your own applications:

- Programming via G-API
- **Programming via DLL Functions**
- **Programming with LabVIEW**

## <span id="page-20-1"></span>**3.1 Programming via G-API**

The **G\_API** (GOEPEL-API) is the favored user interface for this **GOEPEL** hardware.

You can find all necessary information in the G-API folder of the delivered CD.

## <span id="page-20-2"></span>**3.2 Programming via DLL Functions**

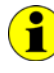

Programming via DLL Functions is possible also in future for existing projects which can not be processed with the **GOEPEL electronic** programming interface **G-API**.

We would be pleased to send the **GOEPEL Firmware** documentation to you on your request. Please get in touch with our sales department in case you need that.

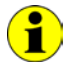

The **GPxi3072** and **PXI3072** expressions used in the following function description stand for **PXI 3072**/ **PCI 3072**.

For the used structures, data types and error codes refer to the headers – you find the corresponding files on the supplied CD.

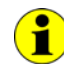

In this User Manual, **Controller** ALWAYS means the microcontroller assigned to a LIN or K-Line interface (with the exception of the "LIN Controller" designation on the front panel for the entire board).

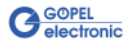

<span id="page-21-0"></span>3.2.1 Windows Device Driver The DLL functions for programming using the Windows device driver are described in the following chapters:

- ♦ [DriverInfo](#page-22-0)
- ♦ [DLL Version](#page-23-0)
- ♦ [XILINX Download](#page-24-1)
- ♦ [XILINX Write Data](#page-25-1)
- DPRAM Write Instruction
- ♦ [DPRAM Read Response](#page-27-0)
- DPRAM Read Monitor
- ♦ [Reset Port](#page-29-0)

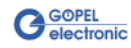

<span id="page-22-0"></span>The **GPxi3072\_GetDriverInfo** function is for the status query of the hardware driver. 3.2.1.1 DriverInfo

#### **Format:**

int GPxi3072\_GetDriverInfo(GPxi3072\_StructDriverInfo \*pDriverInfo);

#### **Parameters:**

Pointer, for example **pDriverInfo**, to a data structure For the structure, see the *GPxi3072.h* file on the supplied CD

#### **Description:**

The **GPxi3072\_GetDriverInfo** function returns information regarding the status of the hardware driver.

For this reason, the address of a **pDriverInfo** pointer has to be transferred to the function. The structure **pDriverInfo** is pointing to is filled with various

information within the function.

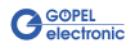

<span id="page-23-0"></span>The **GPxi3072\_DLL\_Version** function is for the version number query of the DLL. 3.2.1.2 DLL Version

#### **Format:**

int GPxi3072\_DLL\_Version(unsigned long \*pVersion);

#### **Parameter**

Pointer, for example **pVersion**, to the Version number

#### **Description:**

The **GPxi3072\_DLL\_Version** function returns the version number of the GPxi3072w.dll as an integer value.

#### **Example:**

Version number **1.23** is returned as **123**, and version number **1.60** as **160**.

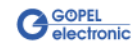

#### <span id="page-24-1"></span><span id="page-24-0"></span>The **GPxi3072\_XilinxDownload** function is to load an FPGA file to the XILINX. 3.2.1.3 XILINX **Download**

#### **Format:**

int GPxi3072\_XilinxDownload(unsigned long card, char \*pFileName);

#### **Parameters:**

**card**

Index of the **PXI**/ **PCI 3072** board, beginning left with **1**

Pointer, for example **pFileName**, to the path of the FPGA file to be loaded

#### **Description:**

The **GPxi3072\_XilinxDownload** function allows to load an FPGA file (\*.cfd extension) to the XILINX. This file serves, among other possibilities, to read the geographical slot address in the **PXI** Rack. The loaded data is volatile. Therefore the function has to be executed again after switching off power.

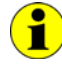

After **XilinxDownload**, a delay of about **500 ms** is required (as the controllers execute a power-on reset).

Then, carry out the **0x10 Software Reset** firmware command for all controllers to come into the normal operating mode from bootloader mode.

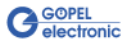

#### <span id="page-25-1"></span><span id="page-25-0"></span>The **GPxi3072\_XilinxWriteData** function allows the configuration and execution of functions provided by the XILINX. 3.2.1.4 XILINX Write Data

#### **Format:**

int GPxi3072\_XilinxWriteData(unsigned char \*data, unsigned long \*length);

#### **Parameters:**

Pointer, for example **data** , to the Write data area (currently max. **128** bytes per command)

#### **length**

Size of the memory area **data** is pointing to (in bytes)

#### **Description:**

Before using the functionality of the XILINX, the corresponding FPGA file must have been loaded by **GPxi3072\_XilinxDownload** (see XILINX [Download\)](#page-24-1).

The data format consists of four bytes including the command. If necessary parameter bytes can follow.

Data format: 1<sup>st</sup> byte: 0x48 (StartByte)

2nd byte: **card** (index of the **PXI**/ **PCI 3072** board, beginning left with **1**) 3rd byte: **0x00 (Reserved Byte)**

4<sup>th</sup> byte: XILINX command

Currently supported XILINX command:

**0x10** PowerOnReset for the complete board

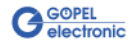

#### <span id="page-26-0"></span>3.2.1.5 DPRAM Write Instruction

The **GPxi3072\_DpramWriteInstruction** is for sending a command to the selected controller.

#### **Format:**

int GPxi3072\_DpramWriteInstruction(unsigned char \*data, unsigned long length);

#### **Parameters:**

Pointer, for example **data**, to the Write data area, consisting of **Command Header** and **Command Bytes** (currently max. **1024** bytes per command)

**length**

Size of the memory area **data** is pointing to (in bytes)

#### **Description:**

The **GPxi3072\_DpramWriteInstruction** function sends a command to the selected controller.

In the header of the structure **data** is pointing to, there is the information regarding the **PXI**/ **PCI 3072** board and the belonging controller to be activated by this function. Therefore these parameters are not to be given separately.

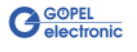

<span id="page-27-0"></span>3.2.1.6 DPRAM Read Response

The **GPxi3072\_DpramReadResponse** function is for reading a response from the selected controller.

#### **Format:**

int GPxi3072\_DpramReadResponse(unsigned long card, unsigned long port, unsigned char \*data, unsigned long \*length):

#### **Parameters:**

**card**

Index of the **PXI**/ **PCI 3072** board, beginning left with **1**

**port**

Number of the controller (**1**..**3**)

Pointer, for example **data**, to the Read data area, consisting of **Response Header** and **Response Bytes** (currently max. **1024** bytes per response)

#### **length**

Value of the parameter before function call: Size of the buffer pointed by **data** in bytes

Value of the parameter after function call: Number of bytes actually read

#### **Description:**

The **GPxi3072\_DpramReadResponse** function reads back the oldest response written by the controller (**1**..**3**) into the **Response** area of the DPRAM.

If several responses have been provided by the corresponding controller, but not read, they are not lost but stored in the form of a list.

On calling up, the **GPxi3072\_DpramReadResponse** function continues to supply data until this list contains no more entries.

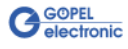

#### <span id="page-28-0"></span>The **GPxi3072\_DpramReadMonitor** is for reading the monitor data of the selected controller. 3.2.1.7 DPRAM Read Monitor

#### **Format:**

```
int GPxi3072_DpramReadMonitor(unsigned long card, unsigned long port,
                   unsigned char *data, unsigned long *length);
```
#### **Parameters:**

**card** Index of the **PXI**/ **PCI 3072** board, beginning left with **1**

#### **port**

Number of the controller (**1**..**3**)

Pointer, for example **data**, to the Read data area (max. **20kByte**)

#### **length**

Value of the parameter before function call: Size of the buffer pointed by **data** in bytes

Value of the parameter after function call: Number of monitor entries actually read

#### **Description:**

The **GPxi3072\_DpramReadMonitor** function reads the data found in the monitor area of the DPRAM.

This concerns exclusively the data provided by the controller in the **Buffer reception** monitor **Mode**.

That means, the normal DPRAM **Response** area is separated from DPRAM's monitor data area (**Buffer reception**).

**20 bytes** are required per monitor entry.The **length** given back is already divided by these 20 bytes and corresponds in this way to the number of monitor entries actually read.

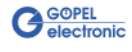

<span id="page-29-0"></span>The **GPxi3072\_ResetPort** function is for releasing a software reset for the selected controller. 3.2.1.8 Reset Port

#### **Format**

int GPxi3072\_ResetPort(unsigned long card, unsigned long port);

#### **Parameters:**

**card** Index of the **PXI**/ **PCI 3072** board, beginning left with **1**

**port**

Number of the controller (**1**..**3**)

#### **Description:**

The **GPxi3072\_ResetPort** function releases a software reset for the selected controller of a **PXI**/ **PCI 3072** board.

This releasing procedure is executed via a separate interrupt channel, NOT via the command interpreter of the software (**0x10 Software Reset** firmware command).

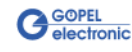

## <span id="page-30-0"></span>3.2.2 VISA Device Driver

The DLL functions for programming using the VISA device driver are described in the following sections:

- ♦ [Init](#page-31-2)
- ♦ [Done](#page-31-2)
- ♦ [Driver Info](#page-32-1)
- XILINX Download
- ♦ [XILINX Write Data](#page-34-1)
- Write Data
- Read Data
- ♦ [Reset Port](#page-37-0)

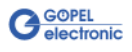

<span id="page-31-2"></span><span id="page-31-0"></span>The **PXI3072\_Init** function is for opening VISA sessions for the system's **PXI**/ **PCI 3072** boards including initialization. 3.2.2.1 Init

#### **Format:**

ViStatus PXI3072\_Init(ViUInt32 \*CardCount);

#### **Parameter:**

**CardCount** Number of the system's **PXI**/ **PCI 3072** boards recognized by the VISA driver.

#### **Description:**

The **PXI3072\_Init** function searches for all **PXI**/ **PCI 3072** boards of the system and opens the required sessions. Additionally, board internal initializations are carried out. Therefore this function must be executed as the first step.

<span id="page-31-1"></span>The **PXI3072\_Done** function closes all VISA sessions of the system's **PXI**/ **PCI 3072** boards. 3.2.2.2 Done

#### **Format:**

ViStatus PXI3072\_Done(void)

#### **Parameters:**

none

#### **Description:**

The **PXI3072\_Done** function closes all VISA sessions of the system's **PXI**/ **PCI 3072** boards.

No further access to the boards is possible, then.

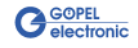

<span id="page-32-1"></span><span id="page-32-0"></span>The **PXI3072\_DriverInfo** function provides general information regarding driver and board. 3.2.2.3 Driver Info

#### **Format:**

ViStatus PXI3072\_DriverInfo(PXI3072\_StructDriverInfo \*DriverData, ViChar \*DeviceName);

#### **Parameters:**

Pointer, for example **DriverData**, to a data structure For the structure see the PXI3072\_API.h file of the supplied CD

#### **DeviceName**

Array[K\_DEV\_MAX][K\_RES\_NAME\_LENGTH] (see PXI3072\_API.h )

#### **Description:**

The **PXI3072\_DriverInfo** function provides information regarding the driver and the system's **PXI**/ **PCI 3072** boards.

The **DeviceName** indicates the resource names registered by VISA. This information correlates with the display of **NI MAX**.

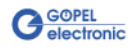

<span id="page-33-1"></span><span id="page-33-0"></span>The **PXI3072\_XilinxDownload** function is to load an FPGA file to the XILINX. 3.2.2.4 XILINX Download

#### **Format:**

ViStatus PXI3072\_XilinxDownload(ViUInt32 Card, ViChar \*FileName);

#### **Parameters:**

**card**

Index of the **PXI**/ **PCI 3072** board, beginning left with **1**

Pointer, for example **FileName**, to the path of the FPGA file to be loaded

#### **Description:**

The **GPxi3072\_XilinxDownload** function allows to load an FPGA file (\*.cfd extension) to the XILINX. This file serves, among other possibilities, to read the geographical slot address in the **PXI** rack. The loaded data is volatile. Therefore the function has to be executed again after switching off power.

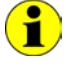

After **XilinxDownload**, a delay of about **500 ms** is required (as all controllers execute a power-on reset).

Then, carry out the **0x10 Software Reset** firmware command for all controllers to come into the normal operating mode from bootloader mode.

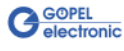

<span id="page-34-1"></span><span id="page-34-0"></span>The **PXI3072\_XilinxWriteData** function allows the configuration and execution of functions provided by the XILINX. 3.2.2.5 XILINX Write Data

#### **Format:**

ViStatus PXI3072\_XilinxWriteData(ViUInt8 WriteData[]);

#### **Parameter:**

Pointer, for example **WriteData** ,to the Write data area (currently max. **128** bytes per command)

#### **Description:**

Before using the functionality of the XILINX, the corresponding FPGA file must have been loaded by **PXI3072\_XilinxDownload** (see [XILINX Download\)](#page-33-1).

The data format consists of four bytes including the command. If necessary parameter bytes can follow.

Data format: 1<sup>st</sup> byte: 0x48 (StartByte)

2nd byte: **card** (index of the **PXI**/ **PCI 3072** board, beginning left with **1**) 3rd byte: **0x00** (Reserved byte)

4<sup>th</sup> byte: XILINX command

Currently supported XILINX command: **0x10** PowerOnReset for the complete board

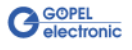

<span id="page-35-1"></span><span id="page-35-0"></span>The **PXI3072\_WriteData** function is for writing data to the selected controller. 3.2.2.6 Write Data

#### **Format:**

ViStatus PXI3072\_WriteData(ViUInt8 WriteData[], ViUInt32 Length\_In\_Bytes);

#### **Parameters:**

Pointer, for example **WriteData**, to the Write data area, consisting of **Command Header** and **Command Bytes** (currently max. **1024** bytes per command)

#### **Length\_In\_Bytes**

Size of the memory area **WriteData** is pointing to, in bytes

#### **Description:**

The **PXI3072\_WriteData** function allows writing of data to the selected controller.

In the header of the structure **WriteData** is pointing to, there is the information regarding the **PXI**/ **PCI 3072** board and the controller to be activated by this function.

Therefore these parameters are not to be given separately.

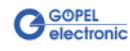

<span id="page-36-1"></span><span id="page-36-0"></span>The **PXI3072\_ReadData** function is for reading data from the selected controller. 3.2.2.7 Read Data

#### **Format:**

ViStatus PXI3072\_ReadData(ViUInt32 Card, ViUInt32 Port, ViUInt8 ReadData[], ViUInt32 \*Length);

#### **Parameters:**

**Card** Index of the **PXI**/ **PCI 3072** board, beginning left with **1**

**Port**

Number of the controller (**1**..**3**)

Pointer, for example **ReadData**, to the Read data area, consisting of **Response Header** and **Response Bytes** (currently max. **1024** bytes per response)

#### **Length**

Value of the parameter before function call: Size of the buffer pointed by **ReadData** in bytes Value of the parameter after function call: Number of bytes actually read

#### **Description:**

The **PXI3072\_ReadData** function allows reading of data provided by a controller (see also **GPxi3072\_DpramReadResponse** in the [Windows Device Driver](#page-21-0) 

section).

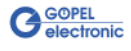

<span id="page-37-0"></span>The **PXI3072\_ResetPort** function is for releasing a software reset for the selected controller. 3.2.2.8 Reset Port

#### **Format**

ViStatus PXI3072\_ResetPort(ViUInt32 Card, ViUInt32 Port);

#### **Parameters:**

**Card** Index of the **PXI**/ **PCI 3072** board, beginning left with **1**

**Port**

Number of the controller (**1**..**3**)

#### **Description:**

The **PXI3072\_ResetPort** function releases a software reset for the selected controller of a **PXI**/ **PCI 3072** board.

This releasing procedure is executed via a separate interrupt channel, NOT via the command interpreter of the software (**0x10 Software Reset** firmware command).

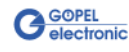

## <span id="page-38-0"></span>**3.3 Programming with LabVIEW**

<span id="page-38-2"></span><span id="page-38-1"></span>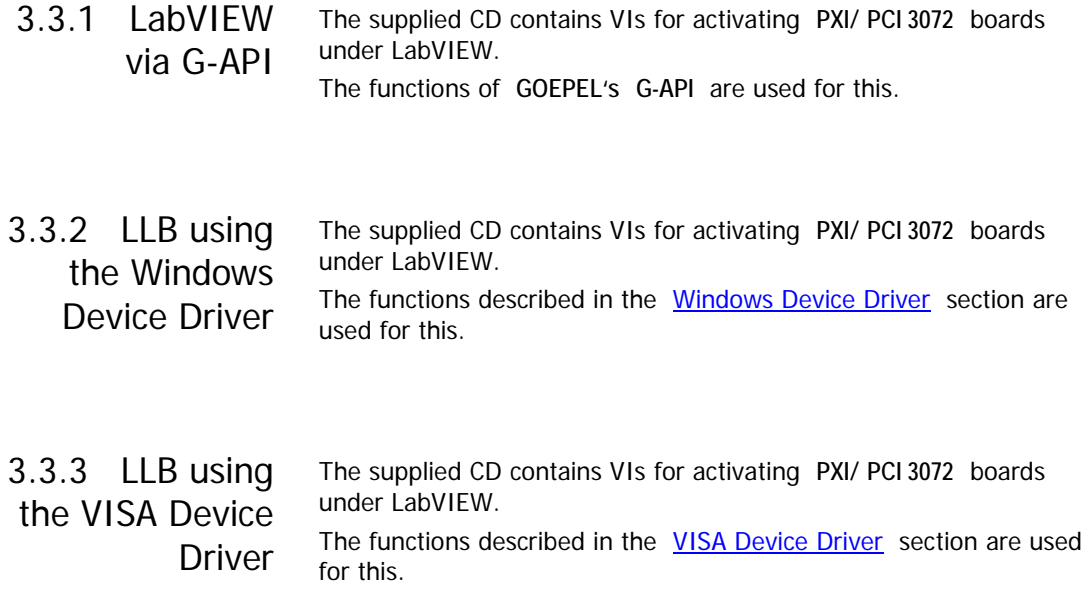

## <span id="page-38-4"></span><span id="page-38-3"></span>**3.4 Further GOEPEL Software**

**PROGRESS**, **Program Generator** and **myCAR** of **GOEPEL electronic GmbH** are comfortable software programs for testing with GOEPEL hardware. Please refer to the corresponding User Manual to get more information regarding these programs.

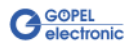

# $\overline{G}$ G-API ...............................3-1  $\overline{P}$ Plug connector Front...........................2-14

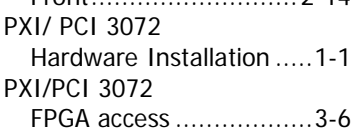

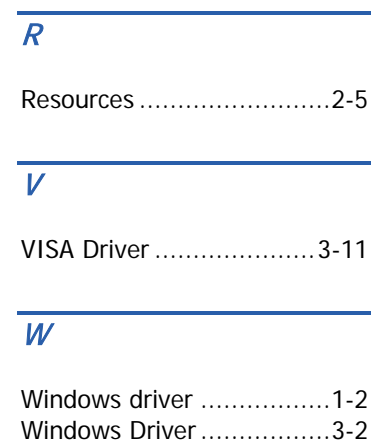

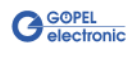